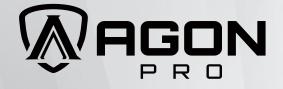

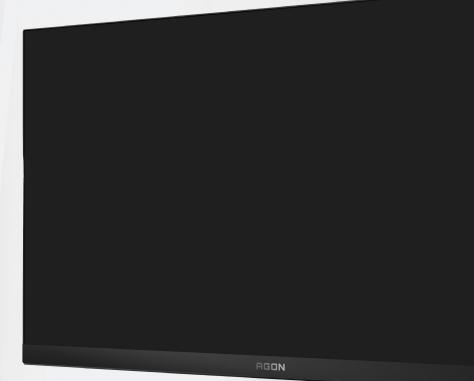

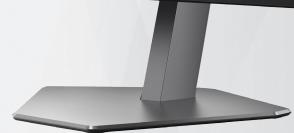

LCD Monitor User Manual AG246FK

ЛОС

www.aoc.com ©2024 AOC.All Rights Reserved Version: A00

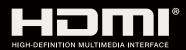

| Safety                 | 1 |
|------------------------|---|
| National Conventions   |   |
| Power                  |   |
| Installation           |   |
| Cleaning               |   |
| Other                  | 5 |
| Setup                  | 6 |
| Contents in Box        |   |
| Setup Stand & Base     |   |
| Adjusting the monitor  |   |
| Connecting the Monitor | 9 |
| Wall Mounting          |   |
| Adaptive-Sync function |   |
| HDR                    |   |
| Adjusting              |   |
| Hotkeys                |   |
| Quick Switch           |   |
| OSD Key Guide (Menu)   |   |
| OSD Setting            |   |
| Game Setting           |   |
| Luminance              |   |
| PIP Setting            |   |
| Color Setup            |   |
| Audio                  |   |
| Light FX               |   |
| Extra                  |   |
| OSD Setup              |   |
| LED Indicator          |   |
| Troubleshoot           |   |
| Specification          |   |
| General Specification  |   |
| Preset Display Modes   |   |
| Pin Assignments        |   |
| Plug and Play          |   |

# Safety

## **National Conventions**

The following subsections describe notational conventions used in this document.

#### Notes, Cautions, and Warnings

Throughout this guide, blocks of text may be accompanied by an icon and printed in bold type or in italic type. These blocks are notes, cautions, and warnings, and they are used as follows:

### V

**NOTE:** A NOTE indicates important information that helps you make better use of your computer system.

### ∕

**CAUTION:** A CAUTION indicates either potential damage to hardware or loss of data and tells you how to avoid the problem.

### Δ

**WARNING:** A WARNING indicates the potential for bodily harm and tells you how to avoid the problem. Some warnings may appear in alternate formats and may be unaccompanied by an icon. In such cases, the specific presentation of the warning is mandated by regulatory authority.

### Power

The monitor should be operated only from the type of power source indicated on the label. If you are not sure of the type of power supplied to your home, consult your dealer or local power company.

The monitor is equipped with a three-pronged grounded plug, a plug with a third (grounding) pin. This plug will fit only into a grounded power outlet as a safety feature. If your outlet does not accommodate the three-wire plug, have an electrician install the correct outlet, or use an adapter to ground the appliance safely. Do not defeat the safety purpose of the grounded plug.

Unplug the unit during a lightning storm or when it will not be used for long periods of time. This will protect the monitor from damage due to power surges.

A Do not overload power strips and extension cords. Overloading can result in fire or electric shock.

To ensure satisfactory operation, use the monitor only with UL listed computers which have appropriate configured receptacles marked between 100-240V AC, Min. 5A.

 $\bigwedge$  The wall socket shall be installed near the equipment and shall be easily accessible.

### Installation

Do not place the monitor on an unstable cart, stand, tripod, bracket, or table. If the monitor falls, it can injure a person and cause serious damage to this product. Use only a cart, stand, tripod, bracket, or table recommended by the manufacturer or sold with this product. Follow the manufacturer's instructions when installing the product and use mounting accessories recommended by the manufacturer. A product and cart combination should be moved with care.

Never push any object into the slot on the monitor cabinet. It could damage circuit parts causing a fire or electric shock. Never spill liquids on the monitor.

🕂 Do not place the front of the product on the floor.

If you mount the monitor on a wall or shelf, use a mounting kit approved by the manufacturer and follow the kit instructions.

Leave some space around the monitor as shown below. Otherwise, air-circulation may be inadequate hence overheating may cause a fire or damage to the monitor.

To avoid potential damage, for example the panel peeling from the bezel, ensure that the monitor does not tilt downward by more than -5 degrees. If the -5 degree downward tilt angle maximum is exceeded, the monitor damage will not be covered under warranty.

See below the recommended ventilation areas around the monitor when the monitor is installed on the wall or on the stand:

#### Installed with stand

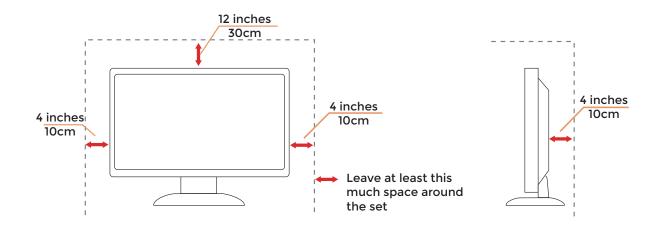

# Cleaning

Clean the cabinet regularly with a water-dampened, soft cloth.

When cleaning use a soft cotton or microfiber cloth. The cloth should be damp and almost dry, do not allow liquid into the case.

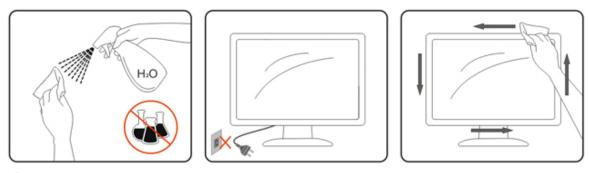

Please disconnect the power cord before cleaning the product.

## Other

If the product is emitting a strange smell, sound or smoke, disconnect the power plug IMMEDIATELY and contact a Service Center.

All Make sure that the ventilating openings are not blocked by a table or curtain.

Do not engage the LCD monitor in severe vibration or high impact conditions during operation.

🕂 Do not knock or drop the monitor during operation or transportation.

# Setup

### **Contents in Box**

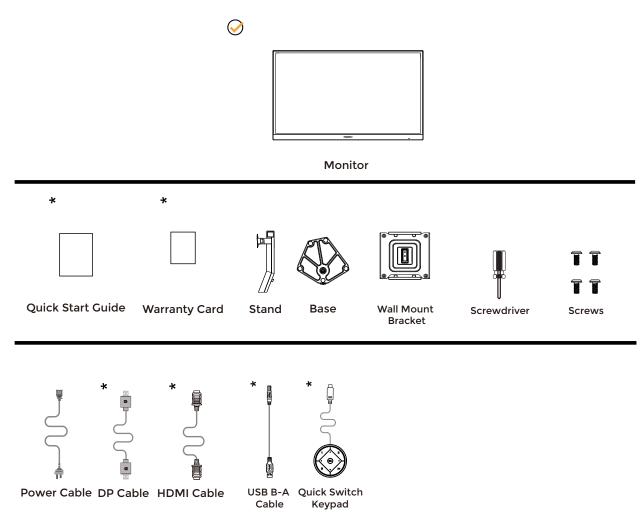

Not all signal cables will be provided for all countries and regions. Please check with the local dealer or AOC branch office for confirmation.

### **Setup Stand & Base**

Please setup or remove the base following the steps as below.

#### Setup:

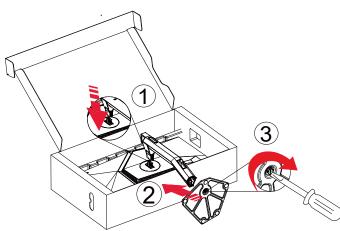

Remove:

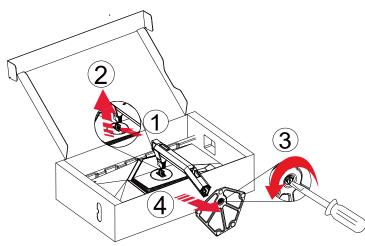

**NOTE:** Display design may differ from those illustrated.

# Adjusting the monitor

For optimal viewing it is recommended to look at the full face of the monitor, then adjust the monitor's angle to your own preference.

Hold the stand so you will not topple the monitor when you change the monitor's angle. You are able to adjust the monitor as below:

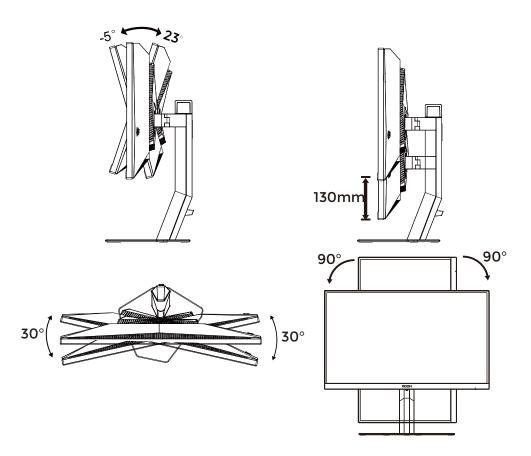

### 

Do not touch the LCD screen when you change the angle. Touching the LCD screen may cause damage.

#### Warning:

- 1. To avoid potential screen damage, such as panel peeling, ensure that the monitor does not tilt downward by more than -5 degrees.
- 2. Do not press the screen while adjusting the angle of the monitor. Grasp only the bezel.

## **Connecting the Monitor**

Cable Connections In Back of Monitor.

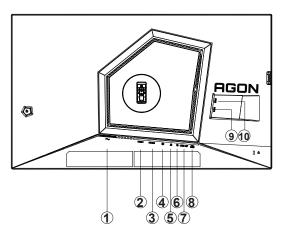

- 1. Power
- 2. HDMI1
- 3. HDMI2
- 4. DP
- 5. Earphone
- 6. Quick Switch port
- 7. USB3.2 Genl upstream
- 8. USB3.2 Gen1 downstream + fast charging
- 9. USB3.2 Gen1 downstream
- 10. USB3.2 Gen1 downstream

#### Connect to PC

- 1. Connect the power cord to the back of the display firmly.
- 2. Turn off your computer and unplug its power cable.
- 3. Connect the display signal cable to the video connector on your computer.
- 4. Plug the power cord of your computer and your display into a nearby outlet.
- 5. Turn on your computer and display.

If your monitor displays an image, installation is complete. If it does not display an image, please refer Troubleshooting.

To protect equipment, always turn off the PC and LCD monitor before connecting.

# Wall Mounting

Preparing to Install An Optional Wall Mounting Arm.

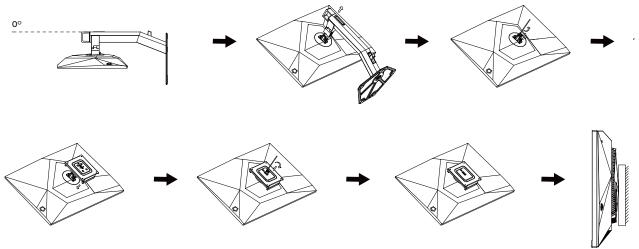

This monitor can be attached to a wall mounting arm you purchase separately. Disconnect power before this procedure. Follow these steps:

- 1. Remove the base.
- 2. Follow the manufacturer's instructions to assemble the wall mounting arm.
- 3. Place the wall mounting arm onto the back of the monitor. Line up the holes of the arm with the holes in the back of the monitor.
- 4. Reconnect the cables. Refer to the user's manual that came with the optional wall mounting arm for instructions on attaching it to the wall.

#### Wall hanger:

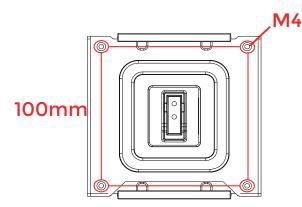

#### Specification of wall hanger screws: M4\*(12+X)mm, (X=Thickness of Wall mount bracket)

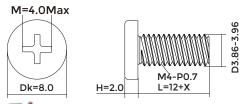

WNoted: VESA mounting screw holes are not available for all models, please check with the dealer or official department of AOC. Always contact manufacturer for wall-mount installation.

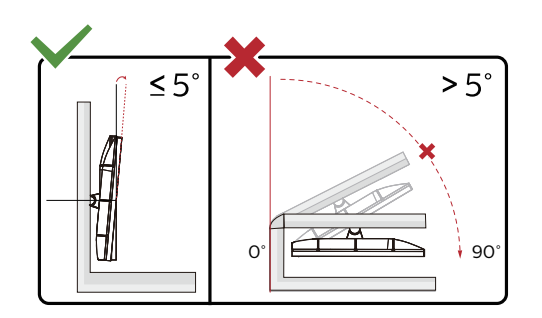

\* Display design may differ from those illustrated.

#### Warning:

- 1. To avoid potential screen damage, such as panel peeling, ensure that the monitor does not tilt downward by more than -5 degrees.
- 2. Do not press the screen while adjusting the angle of the monitor. Grasp only the bezel.

## Adaptive-Sync function

- 1. Adaptive-Sync function is working with DP/HDMI
- 2. Compatible Graphics Card: Recommend list is as the below, also could be checked by visiting <u>www.</u> <u>AMD.com</u>

#### **Graphics Cards**

- Radeon<sup>™</sup> RX Vega series
- Radeon<sup>™</sup> RX 500 series
- Radeon™ RX 400 series
- Radeon™ R9/R7 300 series (R9 370/X, R7 370/X, R7 265 except)
- Radeon™ Pro Duo (2016)
- · Radeon™ R9 Nano series
- Radeon™ R9 Fury series
- Radeon™ R9/R7 200 series (R9 270/X, R9 280/X except)

#### Processors

- · AMD Ryzen<sup>™</sup> 7 2700U
- AMD Ryzen<sup>™</sup> 5 2500U
- AMD Ryzen<sup>™</sup> 5 2400G
- AMD Ryzen<sup>™</sup> 3 2300U
- AMD Ryzen<sup>™</sup> 3 2200G
- · AMD PRO A12-9800
- AMD PRO A12-9800E
- AMD PRO A10-9700
- AMD PRO A10-9700E
- AMD PRO A8-9600
- AMD PRO A6-9500
- AMD PRO A6-9500E
- · AMD PRO A12-8870
- AMD PRO A12-8870E
- AMD PRO A10-8770
- · AMD PRO A10-8770E
- · AMD PRO A10-8750B
- AMD PRO A8-8650B
- AMD PRO A6-8570
- AMD PRO A6-8570E
- AMD PRO A4-8350B
- AMD A10-7890K
- AMD A10-7870K
- · AMD A10-7850K
- AMD A10-7800
- AMD A10-7700K
- · AMD A8-7670K
- · AMD A8-7650K
- · AMD A8-7600
- · AMD A6-7400K

# HDR

It is compatible with input signals in HDR10 format.

The display may automatically activate the HDR function if the player and content are compatible. Please contact the device manufacturer and the content provider for information on the compatibility of your device and content. Please select "OFF" for the HDR function when you have no need for automatical activation function.

#### Note:

- 1. No special setting is needed for the DisplayPort/HDMI interface in WIN10 versions lower (older) than V1703.
- 2. Only the HDMI interface is available and the DisplayPort interface cannot function in WIN10 version V1703.
- 3. 3840x2160@50Hz/60Hz not suggestion used in PC device only for UHD player or Xbox-ones / PS4-Pro. Display Settings:
- a. The display resolution is set to 1920\*1080.
- b. After entering an application, the best HDR effect can be achieved when the resolution is changed to 1920\*1080 (if available).

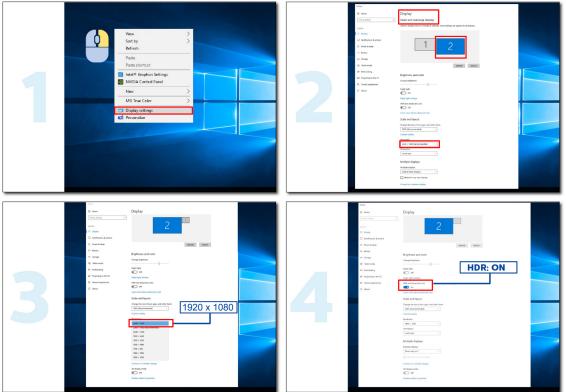

# Adjusting

### Hotkeys

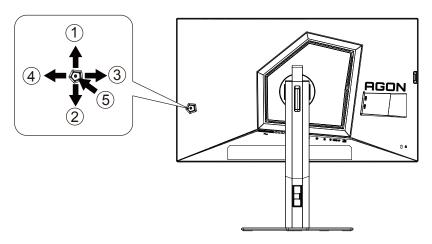

| 1 | Source/Up        |
|---|------------------|
| 2 | Down             |
| 3 | Game Mode/Left   |
| 4 | Right            |
| 5 | Power/Menu/Enter |

#### Power/Menu/Enter

Press the Power button to turn on the monitor.

When there is no OSD, Press to display the OSD or confirm the selection. Press about 2 seconds to turn off the monitor.

#### Game Mode/Left

When there is no OSD, press "Left" key to open game mode function, then press "Left" or "Right" key to select game mode (FPS1,FPS2,FPS3,RTS, Racing, Gamer 1, Gamer 2 or Gamer 3) basing on the different game types.

#### Source/Up

When the OSD is closed, press Source/Auto/Up button will be Source hot key function.

### **Quick Switch**

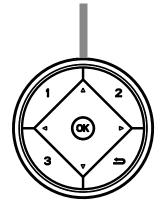

#### **∢:**

When there is no OSD, press the ◀ button to open game mode function, then press ◀ or ► key to select game mode (FPS, RTS, Racing, Gamer 1, Gamer 2 or Gamer 3) basing on the different game types.

#### ▶:

When there is no OSD, press "Right" key to active Light FX function. Menu/OK:

When there is no OSD, Press to display the OSD or confirm the selection.

#### ▲:

When the OSD is closed, press  $\blacktriangle$  button will be Source hot key function.

#### ▼:

When there is no OSD, press Dial Point button to show / hide Dial Point.

#### 1:

Press the 1 button to select Gamer 1 mode

#### 2:

Press the 2 button to select Gamer 2 mode

#### 3:

Press the 3 button to select Gamer 3 mode

5

Press to exit OSD.

# OSD Key Guide (Menu)

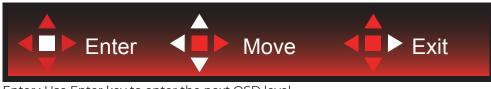

Enter : Use Enter key to enter the next OSD level Move : Use Left / Up / Down key to move OSD selection Exit : Use Right key to exit OSD

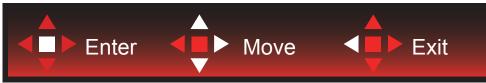

Enter : Use Enter key to enter the next OSD level Move : Use Right / Up / Down key to move OSD selection Exit : Use Left key to exit OSD

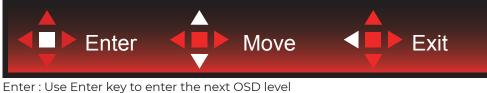

Enter : Use Enter key to enter the next OSD level Move : Use Up / Down key to move OSD selection Exit : Use Left key to exit OSD

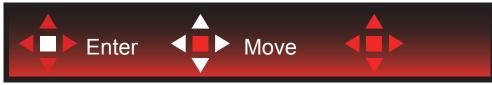

Move : Use Left / Right / Up / Down Key to move OSD selection

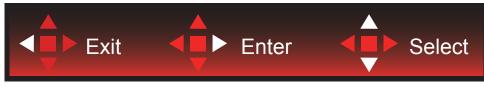

Exit : Use Left key to exit OSD to previous OSD level Enter : Use Right key to enter next OSD level Select : Use Up / Down key to move OSD selection

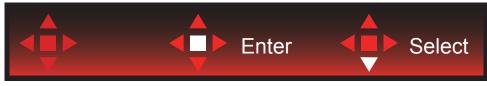

Enter : Use Enter key to apply the OSD setting and back to previous OSD level Select : Use Down key to adjust OSD setting

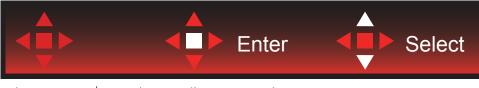

Select : Use Up / Down key to adjust OSD setting

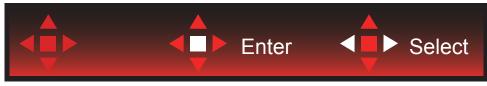

Enter : Use Enter key to exit OSD to previous OSD level Select : Use Left / Right key to adjust OSD setting

## **OSD Setting**

Basic and simple instruction on the control keys.

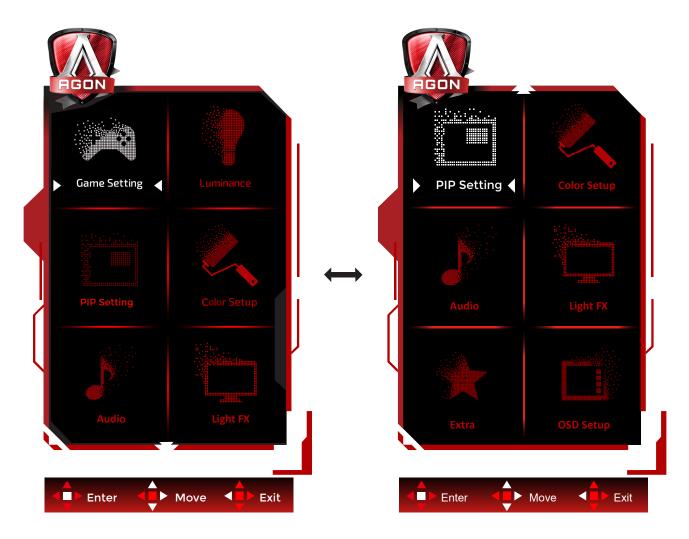

- 1). Press the MENU-button to activate the OSD window.
- 2). Follow Key Guide to move or select (adjust) OSD settings
- 3). OSD Lock/Unlock Function: To lock or unlock the OSD, press and hold the Down–button for 10s while OSD function is not active.

#### Notes:

- 1). If the product has only one signal input, the item of "Input Select" is disable to adjust.
- 2). ECO modes (except Standard mode) and DCR , for these two states that only one state can exist.

### **Game Setting**

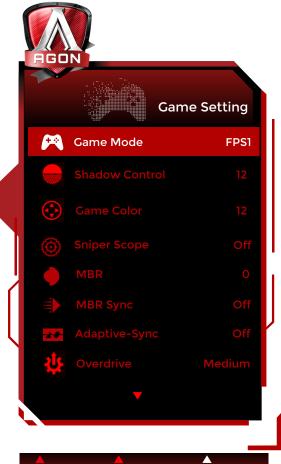

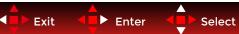

|  |                | FPS1    |                                                                                                    |
|--|----------------|---------|----------------------------------------------------------------------------------------------------|
|  |                | FPS2    | For playing FPS1/FPS2/FPS3 (First Person Shooters) games. Improves dark theme black level details.                                                                                                    |
|  |                | FPS3    |                                                                                                    |
|  |                | RTS     | For playing RTS (Real Time Strategy). Improves the image quality.                                                                                                    |
|  | Game Mode      | Racing  | For playing Racing games, Provides fastest response time and high color saturation.                                                                                                    |
|  |                | Gamer 1 | User's preference settings saved as Gamer 1.                                                                                                    |
|  |                | Gamer 2 | User's preference settings saved as Gamer 2.                                                                                                    |
|  |                | Gamer 3 | User's preference settings saved as Gamer 3.                                                                                                    |
|  |                | Off     | No optimization by Game Mode.                                                                                                    |
|  | Shadow Control | 0-20    | <ul> <li>Shadow Control Default is 0, then end-user can adjust from 0 to 20 or 0 to increase contrast for clear picture.</li> <li>If picture is too dark to be saw the detail clearly, adjusting from 0 to 20 for clear picture.</li> <li>If picture is too white to be saw the detail clearly, adjusting from 20 to 0 for clear picture.</li> </ul> |
|  | Game Color     | 0-20    | Game Color will provide 0-20 level for adjusting saturation to get better picture.                                                                                                    |

| Sniper Scope       | Off / 1.0 / 1.5 / 2.0                                       | Zoom in locally to make it easier to target when shooting.                                                                                                    |
|--------------------|-------------------------------------------------------------|----------------------------------------------------------------------------------------------------|
| MBR                | 0-20                                                        | Adjust the Motion Blur Reduction.                                                                                                    |
| MBR Sync           | On / Off                                                    | Disable or Enable MBR Sync( (Motion Blur Remove).<br>Note:<br>The MBR function can be adjusted when Adaptive-<br>Sync is turned off, and the refresh rate ≥75Hz. |
| Adaptive-Sync      | On / Off                                                    | Disable or Enable Adaptive-Sync.                                                                                                    |
| Overdrive          | Weak / Medium<br>/ Strong / Boost /<br>Off                  | Adjust the response time.                                                                                                    |
| Low Input lag      | On / Off                                                    | Turn off frame buffer to decrease input lag                                                                                                    |
| QuickSwitch<br>LED | On / Off                                                    | Disable or Enable QuickSwitch LED                                                                                                    |
| Frame Counter      | Off / Right-Up<br>/ Right-Down /<br>Left-Down / Left-<br>Up | Display V frequency on the corner selected<br>(Frame counter feature only works with AMD graphic<br>card.)                                                       |
| Over Clock         | On / Off                                                    | Disable or Enable Over Clock                                                                                                    |

#### Note:

1. When "HDR Mode" under "Brightness" is set to non-off, "Shadow Control" and "Game Color" can't be adjusted.

When "HDR" under "Brightness" is set to non-off, "Game Mode", "Shadow Control", "Game Color", "MBR", "MBR Sync" and "Boost" under "Overdrive" can't be adjusted or selected.
 When the "Color Gamut" under "Color Setup" is set to sRGB, the items "Shadow Control", "Game Color", "MBR",

can't be adjusted.

### Luminance

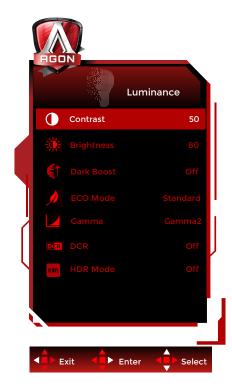

|          | Contrast   | 0-100                                                         | Contrast from Digital-register.                                                                                                    |
|----------|------------|---------------------------------------------------------------|----------------------------------------------------------------------------------------------------|
|          | Brightness | 0-100                                                         | Backlight Adjustment                                                                                                    |
|          | Dark Boost | Off /<br>Level 1 /<br>Level 2 /<br>Level 3                    | Enhance the screen details in the dark or bright area<br>to adjust the brightness in the bright area and ensure<br>that it is not oversaturated.                                           |
|          |            | Standard                                                      | Standard Mode                                                                                                    |
|          |            | Text                                                          | Text Mode                                                                                                    |
|          |            | Internet                                                      | Internet Mode                                                                                                    |
| 11. tum. | Eco mode   | Game                                                          | Game Mode                                                                                                    |
|          | Ecomode    | Movie                                                         | Movie Mode                                                                                                    |
|          |            | Sports                                                        | Sports Mode                                                                                                    |
|          |            | Reading                                                       | Reading Mode                                                                                                    |
|          |            | Uniformity                                                    | Uniformity Mode                                                                                                    |
|          | Gamma      | Gammal                                                        | Adjust to Gamma 1                                                                                                    |
|          |            | Gamma2                                                        | Adjust to Gamma 2                                                                                                    |
|          |            | Gamma3                                                        | Adjust to Gamma 3                                                                                                    |
|          | DCR        | Off/On                                                        | Disable/ Enable dynamic contrast ratio                                                                                                    |
|          | HDR        | Off/<br>DisplayHDR/<br>HDR Picture/<br>HDR Movie/<br>HDR Game | Set the HDR profile according to your usage<br>requirements.<br>Note:<br>When HDR content is detected, the HDR option will be<br>displayed for adjustment.                                 |
|          | HDR Mode   | Off / HDR<br>Picture / HDR<br>Movie / HDR<br>Game             | Optimized for the color and contrast of the picture,<br>which simulates HDR effect.<br>Note:<br>When HDR content is not detected, the HDR mode<br>option will be displayed for adjustment. |

#### Note:

1. When "HDR Mode" under "Brightness" is set to non-off, "Contrast", "Eco Mode", "Dark Boost" and "Gamma" can't be adjusted.

2. When "HDR" under "Brightness" is set to non-off, all items under "Luminance" can't be adjusted.

3.When "Color Gamut" under "Color Setup" is set to sRGB, "Contrast", "Eco Mode", "Dark Boost", "HDR", "HDR Mode" and "Gamma" can't be adjusted.

### **PIP Setting**

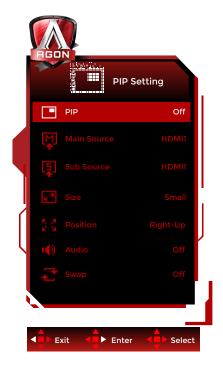

| PIP         | Off / PIP / PBP                                      | Disable or Enable PIP or PBP.                                                                                                    |
|-------------|------------------------------------------------------|----------------------------------------------------------------------------------------------------|
| Main Source |                                                      | Select main screen source.                                                                                                    |
| Sub Source  |                                                      | Select sub screen source.                                                                                                    |
| <br>Size    | Small / Middle<br>/ Large                            | Select screen size.                                                                                                    |
| Position    | Right-Up /<br>Right-Down<br>/ Left-Down /<br>Left-Up | Set the screen location.                                                                                                    |
| Audio       | Off / On                                             | Optimized for the color and contrast of the<br>picture, which simulates HDR effect.<br>Note:<br>When HDR content is not detected, the HDR<br>mode option will be displayed for adjustment. |
| Swap        | Off/On                                               | Disable or enable zone dimming.                                                                                                    |

Note:

When "HDR" under "Brightness" is set to non-closed state, all items under "PIP" are not adjustable.
 The OSD menu color adjustment is only valid for the main screen, so the main screen and the sub screen may have different colors.

3). When PBP/PIP is enabled, the compatibility of the main screen/sub-screen input source is shown in the following table:

| ΡΙΡ/ΡΒΡ     |       |       | Main source |    |
|-------------|-------|-------|-------------|----|
| PIP,        | PDP   | HDMI1 | HDMI2       | DP |
|             | HDMI1 | V     | V           | V  |
| Sub sources | HDMI2 | V     | V           | V  |
|             | DP    | V     | V           | V  |

### **Color Setup**

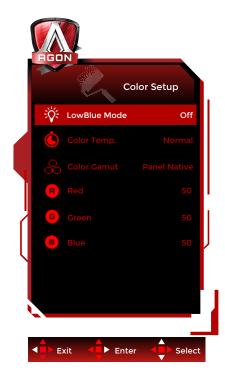

|    | LowBlue Mode | Off / Multimedia /<br>Internet / Office /<br>Reading | Decrease blue light wave by controlling color temperature. |
|----|--------------|------------------------------------------------------|------------------------------------------------------------|
|    |              | Warm                                                 | Recall Warm Color Temperature from EEPROM.                 |
|    |              | Normal                                               | Recall Normal Color Temperature from EEPROM.               |
|    |              | Cool                                                 | Recall Cool Color Temperature from EEPROM.                 |
|    | Color Temp.  | User                                                 | Red Gain from Digital-register                             |
|    |              |                                                      | Green Gain Digital-register.                               |
| C. |              |                                                      | Blue Gain from Digital-register                            |
|    | Calar Caraut | Panel Native                                         | Standard color space panel.                                |
|    | Color Gamut  | sRGB                                                 | Recall sRGB Color Temperature from EEPROM.                 |
|    | Red          | 0-100                                                | Red gain from Digital-register.                            |
|    | Green        | 0-100                                                | Green gain from Digital-register.                          |
|    | Blue         | 0-100                                                | Blue gain from Digital-register.                           |

#### Note:

When "HDR Mode"or "HDR"under "Luminance" is set to "non-off", all items under "Color Setup" cannot be adjusted.

When the "Color Gamut" under "Color Setup" is set to sRGB, all other items under "Color Setup" cannot be adjusted.

### Audio

| FIGO |        |       |       |        |  |
|------|--------|-------|-------|--------|--|
|      |        |       | Audio |        |  |
| ۲    | Volume |       |       | 50     |  |
|      |        |       |       |        |  |
|      |        |       |       |        |  |
| E>   | kit    | Enter |       | Select |  |

|  |  | Volume | 0-100 | Adjust volume setting |
|--|--|--------|-------|-----------------------|
|--|--|--------|-------|-----------------------|

### Light FX

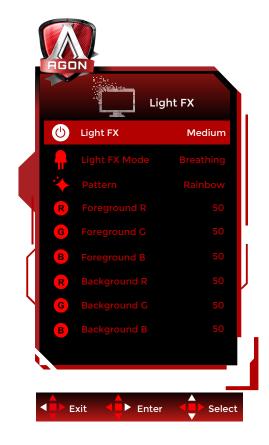

|  | Light FX      | Off / Low / Medium /<br>Strong                                                                                                    | Select the intensity of Light FX.                                                 |  |
|--|---------------|----------------------------------------------------------------------------------------------------|-----------------------------------------------------------------------------------|--|
|  | Light FX Mode | Audiol / Audio2 / Static<br>/ Dark Point Sweep /<br>Gradient Shift /<br>Spread Fill / Drip Fill /<br>Spreading Drip Fill /<br>Breathing /<br>Light Point Sweep /<br>Zoom / Rainbow /<br>Wave /Flashing / Demo | Select Light FX Mode                                                              |  |
|  | Pattern       | Red / Green / Blue /<br>Rainbow / User Define                                                                                                    | Select Light FX Pattern                                                           |  |
|  | Foreground R  | 0-100                                                                                                    |                                                                                   |  |
|  | Foreground G  |                                                                                                    | User can adjust Light FX foreground color,<br>when Pattern setting to user define |  |
|  | Foreground B  |                                                                                                    |                                                                                   |  |
|  | Background R  |                                                                                                    |                                                                                   |  |
|  | Background G  | 0-100                                                                                                    | User can adjust Light FX background color,<br>when Pattern setting to user define |  |
|  | Background B  |                                                                                                    |                                                                                   |  |

### Extra

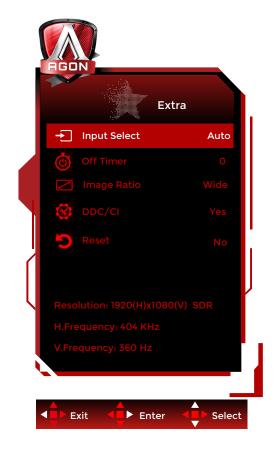

|   | Input Select | Auto / HDMI1 / HDMI2 /<br>DP                                                                                                    | Select Input Signal Source      |
|---|--------------|----------------------------------------------------------------------------------------------------|---------------------------------|
|   | Off timer    | 0-24hrs                                                                                                    | Select DC off time              |
| À | Image Ratio  | Wide / Aspect / 4:3 / 1:1 /<br>17"(4:3) / 19"(4:3) / 19"(5:4)<br>/ 19"W(16:10) / 21.5"W(16:9)<br>/ 22"W(16:10) / 23"W(16:9) /<br>23.6"W(16:9) / 24"W(16:9) | Select image ratio for display. |
|   | DDC/CI       | Yes or No                                                                                                    | Turn ON/OFF DDC/CI Support      |
|   | Reset        | Yes or No                                                                                                    | Reset the menu to default       |

### **OSD Setup**

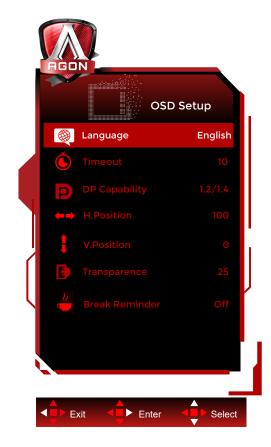

| Language       |                 | Select the OSD language                                                  |  |
|----------------|-----------------|--------------------------------------------------------------------------|--|
| Timeout        | 5-120           | Adjust the OSD Timeout                                                   |  |
| DP Capability  | 1.1 / 1.2 / 1.4 | please be noted that only DP1.2/DP1.4 support Adaptive-<br>Sync function |  |
| H. Position    | 0-100           | Adjust the horizontal position of OSD                                    |  |
| V. Position    | 0-100           | Adjust the vertical position of OSD                                      |  |
| Transparence   | 0-100           | Adjust the transparence of OSD                                           |  |
| Break Reminder | On / Off        | Break reminder if the user continuously work for more than 1hrs          |  |

# **LED Indicator**

| Status          | LED Color |
|-----------------|-----------|
| Full Power Mode | White     |
| Active-off Mode | Orange    |

# Troubleshoot

| Problem & Question                                                     | Possible Solutions                                                                                                    |  |
|------------------------------------------------------------------------|----------------------------------------------------------------------------------------------------|--|
| Power LED Is Not On                                                    | Make sure the power button is ON and the Power Cord is properly connected to a grounded power outlet and to the monitor.                                                                                                    |  |
| No Images On The Screen                                                | <ul> <li>Is the power cord connected properly?<br/>Check the power cord connection and power supply.</li> <li>Is the video cable connected correctly??<br/>(Connected using the VGA cable)<br/>Check the VGA cable connection.<br/>(Connected using the HDMI cable)<br/>Check the HDMI cable connection.<br/>(Connected using the DP cable)<br/>Check the DP cable connection.</li> <li>* VGA/HDMI/DP input is not available on every model.</li> <li>If the power is on, reboot the computer to see the initial screen (the<br/>login screen.)<br/>If the initial screen (the login screen) appears, boot the computer in the<br/>applicable mode (the safe mode for Windows 7/8/10) and then change<br/>the frequency of the video card.<br/>(Refer to the Setting the Optimal Resolution)<br/>If the initial screen (the login screen) does not appear, contact the<br/>Service Center or your dealer.</li> <li>Can you see "Input Not Supported" on the screen?<br/>You can see this message when the signal from the video card exceeds<br/>the maximum resolution and frequency that the monitor can handle<br/>properly.</li> <li>Adjust the maximum resolution and frequency that the monitor can<br/>handle properly.</li> <li>Make sure the AOC Monitor Drivers are installed.</li> </ul> |  |
| Picture Is Fuzzy & Has<br>Ghosting Shadowing<br>Problem                | Adjust the Contrast and Brightness Controls.<br>Press hot-key (AUTO) to auto-adjust.<br>Make sure you are not using an extension cable or switch box. We<br>recommend plugging the monitor directly to the video card output<br>connector on the back.<br>Move electrical devices that may cause electrical interference as far away                                                                                                    |  |
| Picture Bounces, Flickers<br>Or Wave Pattern Appears<br>In The Picture | from the monitor as possible.<br>Use the maximum refresh rate your monitor is capable of at the<br>resolution you are using.                                                                                                    |  |
| Monitor Is Stuck In Active<br>Off-Mode                                 | The Computer Power Switch should be in the ON position.<br>The Computer Video Card should be snugly fitted in its slot.<br>Make sure the monitor's video cable is properly connected to the<br>computer.<br>Inspect the monitor's video cable and make sure no pin is bent.<br>Make sure your computer is operational by hitting the CAPS LOCK key<br>on the keyboard while observing the CAPS LOCK LED. The LED should<br>either turn ON or OFF after hitting the CAPS LOCK key.                                                                                                    |  |
| Missing One Of The<br>Primary Colors (RED,<br>GREEN, or BLUE)          | Inspect the monitor's video cable and make sure that no pin is damaged.<br>Make sure the monitor's video cable is properly connected to the<br>computer.                                                                                                    |  |
| Screen Image Is Not<br>Centered Or Sized Properly                      | ly Adjust H-Position and V-Position or press hot-key (AUTO).                                                                                                    |  |
| Picture Has Color Defects<br>(White Does Not Look<br>White)            | Adjust RGB color or select desired color temperature.                                                                                                    |  |
| Horizontal Or Vertical<br>Disturbances On the<br>screen                | Use Windows 7/8/10 shut-down mode to adjust CLOCK and FOCUS.<br>Press hot-key (AUTO) to auto-adjust.                                                                                                    |  |
| <b>Regulation &amp; Service</b>                                        | Please refer to Regulation & Service Information which is in the CD<br>manual or www.aoc.com (to find the model you purchase in your country<br>and to find Regulation & Service Information in Support page.)                                                                                                    |  |

# Specification

### **General Specification**

|                 | Model name                    | AG246FK                                |                             |            |  |
|-----------------|-------------------------------|----------------------------------------|-----------------------------|------------|--|
| Panel           | Driving system                | TFT Color LCD                          |                             |            |  |
|                 | Viewable Image Size           | 61.3 cm diagonal                       | 51.3 cm diagonal            |            |  |
|                 | Pixel pitch                   | 0.279mm(H) x 0.276mm(V)                |                             |            |  |
|                 | Display Color                 | 16.7M Colors                           |                             |            |  |
|                 | Horizontal scan range         | 30k~255kHz (HDMI)                      |                             |            |  |
|                 |                               | 30k~510kHz (DP)                        |                             |            |  |
|                 | Horizontal scan Size(Maximum) | 535.68mm                               |                             |            |  |
|                 | Vertical scan range           | 60~240Hz(HDMI)                         |                             |            |  |
|                 |                               | 60~540Hz(DP)                           |                             |            |  |
|                 | Vertical Scan Size(Maximum)   | 298.08mm                               |                             |            |  |
|                 | Optimal preset resolution     | 1920x1080@60Hz                         | 1920x1080@60Hz              |            |  |
| Others          | Max resolution                | 1920x1080@240Hz (HDMI)                 |                             |            |  |
|                 | Max resolution                | 1920x1080@540Hz <sup>[1]</sup> (DP)    |                             |            |  |
|                 | Plug & Play                   | VESA DDC2B/CI                          |                             |            |  |
|                 | Power Source                  | 100-240V~ 50/60Hz 1.5A                 |                             |            |  |
|                 |                               | Typical (default brightness and        |                             | 30W        |  |
|                 | Power Consumption             | contrast)                              |                             |            |  |
|                 |                               | Max. (Brightness = 100, contrast =100) |                             | ≤80W       |  |
|                 |                               | Standby mode                           |                             | ≤0.5W      |  |
| Physical        | Connector Type                | HDMIx2/DP/USBx4/USB UP/Earphone        |                             |            |  |
| Characteristics | Signal Cable Type             | Detachable                             |                             |            |  |
|                 |                               | Operating                              | 0°C ~ 40°C                  |            |  |
| <b>F</b>        | Temperature                   | Non-Operating                          | -25°C ~ 55°C                |            |  |
|                 | Luncidity                     | Operating 10% ~ 85% (non-co            |                             | ndensing)  |  |
| Environmental   |                               | Non-Operating                          | 5% ~ 93% (non-condensing)   |            |  |
|                 |                               | Operating 0m ~ 5000m (0ft ~ 16404ft)   |                             | ~ 16404ft) |  |
|                 | Altitude                      | Non-Operating                          | 0m ~ 12192m (0ft ~ 40000ft) |            |  |

Note:

[1] : If you want to experience FHD@540Hz, upgrade your operating system to Windows11 and update to the latest version.Versions released before November 1, 2023 do not support FHD@540Hz (up to 500Hz).

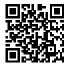

### **Preset Display Modes**

| VGA640x480@60Hz31.46959.94VGA640x480@67Hz3566.667VGA640x480@72Hz37.86172.809VGA640x480@72Hz37.86172.809VGA640x480@72Hz37.5075VGA640x480@10Hz51.0899.769VGA640x480@10Hz31.46970.087DOS MODE720x400@70Hz31.46970.087DOS MODE720x400@70Hz31.46950SD720x576@50Hz31.2550SVGA800x600@60Hz37.87966.317SVGA800x600@72Hz448.07772.188SVGA800x600@72Hz448.07772.188SVGA800x600@10Hz63.68499.662SVGA800x600@10Hz63.68499.662SVGA800x600@10Hz63.68499.662SVGA800x600@10Hz63.68499.662SVGA800x600@20Hz76.302119.97SVGA800x600@20Hz76.302119.97SVGA800x600@20Hz60.02475.029SVGA1024x768@70Hz66.02375.029XGA1024x768@70Hz66.02375.029XGA1024x768@70Hz66.93119.999XGA1024x768@70Hz67.55119.989XGA1024x768@70Hz67.5519.999XGA1024x768@70Hz67.5560.021XGA1024x768@70Hz67.5519.999XGA1024x768@70Hz79.97519.975XGA <th>STANDARD</th> <th>RESOLUTION (+/-1Hz)</th> <th>HORIZONTAL<br/>FREQUENCY(kHz)</th> <th>VERTICAL<br/>FREQUENCY(Hz)</th>                                                                                                    | STANDARD     | RESOLUTION (+/-1Hz) | HORIZONTAL<br>FREQUENCY(kHz) | VERTICAL<br>FREQUENCY(Hz) |
|----------------------------------------------------------------------------------------------------|--------------|---------------------|------------------------------|---------------------------|
| VCA         640x480@72Hz         37.861         72.809           VCA         640x480@75Hz         37.5         75           VCA         640x480@100Hz         51.08         99.769           VCA         640x480@120Hz         61.91         119.518           DOS MODE         720x400@70Hz         31.469         70.087           DOS MODE         720x400@70Hz         31.25         50           SD         720x576@50Hz         31.25         50           SVCA         800x600@60Hz         37.879         60.317           SVCA         800x600@72Hz         48.077         72.188           SVCA         800x600@75Hz         46.875         75           SVCA         800x600@120Hz         63.684         99.662           SVCA         800x600@120Hz         76.302         119.97           SVCA         800x600@120Hz         76.302         119.97           SVCA         800x600@120Hz         76.302         119.97           SVCA         800x600@120Hz         48.363         60.004           XCA         1024x768@70Hz         56.476         70.069           XCA         1024x768@120Hz         61.92         75.029           XCA                                                                                           | VGA          | 640x480@60Hz        | 31.469                       | 59.94                     |
| VGA         640x480@75Hz         37.5         75           VGA         640x480@100Hz         51.08         99.769           VCA         640x480@120Hz         61.91         119.518           DOS MODE         720x400@70Hz         31.469         70.087           DOS MODE         720x480@60Hz         29.855         59.71           SD         720x576@50Hz         31.25         50           SVGA         800x600@60Hz         37.879         60.317           SVGA         800x600@75Hz         44.807         72.188           SVGA         800x600@75Hz         44.875         75           SVGA         800x600@120Hz         63.884         99.662           SVGA         800x600@120Hz         63.884         99.662           SVGA         800x600@120Hz         76.302         119.97           SVGA         800x600@120Hz         76.302         119.97           SVGA         800x600@120Hz         48.863         60.004           XGA         1024x768@07Hz         48.363         60.004           XGA         1024x768@10Hz         81.577         99.972           XGA         1024x768@120Hz         97.551         119.989           XGA </td <td>VGA</td> <td>640x480@67Hz</td> <td>35</td> <td>66.667</td>                | VGA          | 640x480@67Hz        | 35                           | 66.667                    |
| VGA         640x480@100Hz         51.08         99.769           VGA         640x480@120Hz         61.91         119.518           DOS MODE         720x400@70Hz         31.469         70.087           DOS MODE         720x480@60Hz         29.855         59.71           SD         720x576@50Hz         31.25         50           SVGA         800x600@60Hz         37.879         60.317           SVGA         800x600@72Hz         48.077         72.188           SVGA         800x600@10Hz         63.684         99.662           SVGA         800x600@10Hz         63.684         99.662           SVGA         800x600@10Hz         63.684         99.662           SVGA         800x600@10Hz         63.684         99.662           SVGA         800x600@10Hz         63.684         99.662           SVGA         800x600@10Hz         63.684         99.662           SVGA         800x600@10Hz         63.684         99.662           SVGA         800x600@10Hz         63.684         99.662           SVGA         800x60@10Hz         76.302         119.97           SVGA         1024x768@07Hz         60.023         75.025           X                                                                                  | VGA          | 640x480@72Hz        | 37.861                       | 72.809                    |
| VGA         640x480@120Hz         61.91         119.518           DOS MODE         720x400@70Hz         31.469         70.087           DOS MODE         720x576@50Hz         31.25         50           SD         720x576@50Hz         31.25         50           SVGA         800x600@60Hz         37.879         60.317           SVGA         800x600@60Hz         37.879         60.317           SVGA         800x600@72Hz         48.077         72.188           SVGA         800x600@10Hz         63.684         99.662           SVGA         800x600@10Hz         63.684         99.662           SVGA         800x600@10Hz         63.684         99.662           SVGA         800x600@10Hz         63.684         99.662           SVGA         800x600@10Hz         63.684         99.662           SVGA         800x600@10Hz         63.684         99.662           SVGA         800x600@10Hz         63.684         99.662           SVGA         800x60@10Hz         63.684         99.662           SVGA         800x60@10Hz         63.684         99.662           SVGA         1024x768@01Hz         49.725         74.551           XGA </td <td>VGA</td> <td>640x480@75Hz</td> <td>37.5</td> <td>75</td>                  | VGA          | 640x480@75Hz        | 37.5                         | 75                        |
| DOS MODE         720x400@70Hz         31.469         70.087           DOS MODE         720x480@60Hz         29.855         59.71           SD         720x576@50Hz         31.25         50           SVGA         800x600@56Hz         35.156         56.25           SVGA         800x600@60Hz         37.879         60.317           SVGA         800x600@72Hz         48.077         72.188           SVGA         800x600@75Hz         46.875         75           SVGA         800x600@100Hz         63.684         99.662           SVGA         800x600@120Hz         76.302         119.97           SVGA         800x600@120Hz         76.302         119.97           SVGA         800x600@120Hz         76.302         119.97           SVGA         800x600@120Hz         76.302         119.97           SVGA         802x62@75Hz         49.725         74.551           XGA         1024x768@01Hz         56.476         70.069           XGA         1024x768@120Hz         81.577         99.972           XGA         1024x768@120Hz         97.551         119.989           SXGA         1280x1024@75Hz         79.975         75.025                                                                                         | VGA          | 640x480@100Hz       | 51.08                        | 99.769                    |
| DOS MODE         720x480@60Hz         29.855         59.71           SD         720x576@50Hz         31.25         50           SVGA         800x600@56Hz         35.156         56.25           SVGA         800x600@60Hz         37.879         60.317           SVGA         800x600@72Hz         48.077         72.188           SVGA         800x600@75Hz         46.875         75           SVGA         800x600@10Hz         63.684         99.662           SVGA         800x600@120Hz         76.302         119.97           SVGA         800x600@120Hz         76.302         119.97           SVGA         800x600@120Hz         76.302         119.97           SVGA         800x600@120Hz         76.302         119.97           SVGA         800x600@120Hz         76.302         119.97           SVGA         800x600@120Hz         48.363         60.004           XGA         1024x768@01Hz         48.363         60.004           XGA         1024x768@120Hz         97.551         119.989           XGA         1024x768@120Hz         97.551         119.989           SXGA         1280x1024@0F5Hz         79.975         75.025                                                                                         | VGA          | 640x480@120Hz       | 61.91                        | 119.518                   |
| SD         720x576@50Hz         31.25         50           SVGA         800x600@56Hz         35.156         56.25           SVGA         800x600@60Hz         37.879         60.317           SVGA         800x600@72Hz         48.077         72.188           SVGA         800x600@75Hz         46.875         75           SVGA         800x600@10Hz         63.684         99.662           SVGA         800x600@12Hz         76.302         119.97           SVGA         800x600@12Hz         76.302         119.97           SVGA         800x600@12Hz         48.363         60.004           SVGA         802x624@75Hz         49.725         74.551           XGA         1024x768@60Hz         48.363         60.004           XGA         1024x768@10Hz         56.476         70.069           XGA         1024x768@10Hz         81.577         99.972           XGA         1024x768@10Hz         83.581         60.02           SXGA         1280x1024@6Hz         63.981         60.02           SXGA         1280x1024@6Hz         63.981         60.02           SXGA         1280x1024@6Hz         79.975         75.025           Full HD                                                                                       | DOS MODE     | 720x400@70Hz        | 31.469                       | 70.087                    |
| SVGA         800x600@56Hz         35.156         56.25           SVGA         800x600@60Hz         37.879         60.317           SVGA         800x600@72Hz         48.077         72.188           SVGA         800x600@75Hz         46.875         75           SVGA         800x600@100Hz         63.684         99.662           SVGA         800x600@120Hz         76.302         119.97           SVGA         800x600@120Hz         76.302         119.97           SVGA         800x600@120Hz         48.363         60.004           SVGA         832x624@75Hz         49.725         74.551           XGA         1024x768@60Hz         48.363         60.004           XGA         1024x768@75Hz         60.023         75.029           XGA         1024x768@10Hz         81.577         99.972           XGA         1024x768@120Hz         97.551         119.989           XGA         1024x768@120Hz         97.551         119.989           XGA         1024x768@120Hz         97.551         119.989           XGA         1280x1024@60Hz         63.981         60.02           SXGA         1280x1024@60Hz         67.5         60 <td< td=""><td>DOS MODE</td><td>720x480@60Hz</td><td>29.855</td><td>59.71</td></td<>       | DOS MODE     | 720x480@60Hz        | 29.855                       | 59.71                     |
| SVGA         800x600@60Hz         37.879         60.317           SVGA         800x600@72Hz         48.077         72.188           SVGA         800x600@75Hz         46.875         75           SVGA         800x600@100Hz         63.684         99.662           SVGA         800x600@120Hz         76.302         119.97           SVGA         800x600@120Hz         76.302         119.97           SVGA         800x600@120Hz         49.725         74.551           SVGA         832x624@75Hz         49.725         74.551           XGA         1024x768@070Hz         56.476         70.069           XGA         1024x768@75Hz         60.023         75.029           XGA         1024x768@120Hz         97.551         119.989           XGA         1024x768@120Hz         97.551         119.989           XGA         1024x768@120Hz         97.551         119.989           SXGA         1280x1024@075Hz         79.975         75.025           Full HD         1920x1080@120Hz         135         120           SXGA         1280x1024@75Hz         79.975         75.025           Full HD         1920x1080@120Hz         135         120      I                                                                          | SD           | 720x576@50Hz        | 31.25                        | 50                        |
| SVGA         800x600@72Hz         48.077         72.188           SVGA         800x600@75Hz         46.875         75           SVGA         800x600@100Hz         63.684         99.662           SVGA         800x600@120Hz         76.302         119.97           SVGA         800x600@120Hz         76.302         119.97           SVGA         832x624@75Hz         49.725         74.551           XGA         1024x768@60Hz         483.633         60.004           XGA         1024x768@75Hz         60.023         75.029           XGA         1024x768@100Hz         81.577         99.972           XGA         1024x768@120Hz         97.551         119.989           XGA         1024x768@120Hz         97.551         119.989           XGA         1024x768@120Hz         97.551         119.989           XGA         1024x768@120Hz         97.551         119.989           SXGA         1280x1024@60Hz         63.981         60.02           SXGA         1280x1024@075Hz         79.975         75.025           Full HD         1920x1080@144Hz         161.999         144           Full HD         1920x1080@240Hz         274.519         240                                                                        | SVGA         | 800x600@56Hz        | 35.156                       | 56.25                     |
| SVGA         800x600@75Hz         46.875         75           SVGA         800x600@100Hz         63.684         99.662           SVGA         800x600@120Hz         76.302         119.97           SVGA         800x600@120Hz         76.302         119.97           SVGA         832x624@75Hz         49.725         74.551           XGA         1024x768@60Hz         48.363         60.004           XGA         1024x768@70Hz         56.476         70.069           XGA         1024x768@70Hz         81.577         99.972           XGA         1024x768@120Hz         81.577         99.972           XGA         1024x768@120Hz         97.551         119.989           SXGA         1280x1024@60Hz         63.981         60.02           SXGA         1280x1024@75Hz         79.975         75.025           Full HD         1920x1080@60Hz         67.5         60           Full HD         1920x1080@120Hz         135         120           Full HD         1920x1080@14Hz         161.999         144           Full HD         1920x1080@300Hz         366.3         300           Full HD (DP)         1920x1080@300Hz         366.3         300      <                                                                      | SVGA         | 800x600@60Hz        | 37.879                       | 60.317                    |
| SVGA         800x600@100Hz         63.684         99.662           SVGA         800x600@120Hz         76.302         119.97           SVGA         832x624@75Hz         49.725         74.551           XGA         1024x768@60Hz         48.363         60.004           XGA         1024x768@75Hz         49.725         74.551           XGA         1024x768@70Hz         56.476         70.069           XGA         1024x768@75Hz         60.023         75.029           XGA         1024x768@120Hz         97.551         119.989           XGA         1024x768@120Hz         97.551         119.989           XGA         1024x768@120Hz         97.551         119.989           SXGA         1280x1024@60Hz         63.981         60.02           SXGA         1280x1024@75Hz         79.975         75.025           Full HD         1920x1080@60Hz         67.5         60           Full HD         1920x1080@120Hz         135         120           Full HD         1920x1080@240Hz         274.519         240           Full HD         1920x1080@300Hz         366.3         300           Full HD (DP)         1920x1080@360Hz         403.56         360 <td>SVGA</td> <td>800x600@72Hz</td> <td>48.077</td> <td>72.188</td> | SVGA         | 800x600@72Hz        | 48.077                       | 72.188                    |
| SVGA         800x600@120Hz         76.302         119.97           SVGA         832x624@75Hz         49.725         74.551           XGA         1024x768@60Hz         48.363         60.004           XGA         1024x768@70Hz         56.476         70.069           XGA         1024x768@75Hz         60.023         75.029           XGA         1024x768@100Hz         81.577         99.972           XGA         1024x768@120Hz         97.551         119.989           XGA         1024x768@120Hz         97.551         119.989           XGA         1024x768@120Hz         97.551         119.989           XGA         1024x768@120Hz         97.551         119.989           SXGA         1280x1024@60Hz         63.981         60.02           SXGA         1280x1024@60Hz         67.5         60           Full HD         1920x1080@120Hz         135         120           Full HD         1920x1080@120Hz         135         120           Full HD         1920x1080@300Hz         274.519         240           Full HD         1920x1080@300Hz         366.3         300           Full HD (DP)         1920x1080@300Hz         366.3         360                                                                         | SVGA         | 800x600@75Hz        | 46.875                       | 75                        |
| SVGA         832x624@75Hz         49.725         74.551           XGA         1024x768@60Hz         48.363         60.004           XGA         1024x768@70Hz         56.476         70.069           XGA         1024x768@75Hz         60.023         75.029           XGA         1024x768@100Hz         81.577         99.972           XGA         1024x768@120Hz         97.551         119.989           XGA         1024x768@120Hz         97.551         119.989           XGA         1024x768@120Hz         97.551         119.989           SXGA         1280x1024@60Hz         63.981         60.02           SXGA         1280x1024@75Hz         79.975         75.025           Full HD         1920x1080@60Hz         67.5         60           Full HD         1920x1080@120Hz         135         120           Full HD         1920x1080@144Hz         161.999         144           Full HD         1920x1080@300Hz         366.3         300           Full HD (DP)         1920x1080@300Hz         366.3         300           Full HD (DP)         1920x1080@360Hz         403.56         360           Full HD (DP)         1920x1080@480Hz         538.081         4                                                        | SVGA         | 800x600@100Hz       | 63.684                       | 99.662                    |
| XGA         1024x768@60Hz         48.363         60.004           XGA         1024x768@70Hz         56.476         70.069           XGA         1024x768@75Hz         60.023         75.029           XGA         1024x768@100Hz         81.577         99.972           XGA         1024x768@120Hz         97.551         119.989           XGA         1024x768@120Hz         97.551         119.989           XGA         1024x768@120Hz         97.551         119.989           SXGA         1280x1024@60Hz         63.981         60.02           SXGA         1280x1024@75Hz         79.975         75.025           Full HD         1920x1080@60Hz         67.5         60           Full HD         1920x1080@120Hz         135         120           Full HD         1920x1080@144Hz         161.999         144           Full HD         1920x1080@300Hz         366.3         300           Full HD (DP)         1920x1080@300Hz         366.3         360           Full HD (DP)         1920x1080@360Hz         403.56         360           Full HD (DP)         1920x1080@480Hz         538.081         480           Full HD (DP)         1920x1080@500Hz         560.5                                                           | SVGA         | 800x600@120Hz       | 76.302                       | 119.97                    |
| XGA1024x768@70Hz56.47670.069XGA1024x768@75Hz60.02375.029XGA1024x768@100Hz81.57799.972XGA1024x768@120Hz97.551119.989XGA1024x768@120Hz97.551119.989SXGA1280x1024@60Hz63.98160.02SXGA1280x1024@75Hz79.97575.025Full HD1920x1080@60Hz67.560Full HD1920x1080@120Hz135120Full HD1920x1080@120Hz161.999144Full HD1920x1080@240Hz274.519240Full HD1920x1080@300Hz366.3300Full HD (DP)1920x1080@360Hz403.56360Full HD (DP)1920x1080@480Hz538.081480Full HD (DP)1920x1080@500Hz560.5500                                                                                                    | SVGA         | 832x624@75Hz        | 49.725                       | 74.551                    |
| XGA1024x768@75Hz60.02375.029XGA1024x768@100Hz81.57799.972XGA1024x768@120Hz97.551119.989SXGA1280x1024@60Hz63.98160.02SXGA1280x1024@75Hz79.97575.025Full HD1920x1080@60Hz67.560Full HD1920x1080@120Hz135120Full HD1920x1080@120Hz135120Full HD1920x1080@144Hz161.999144Full HD1920x1080@240Hz274.519240Full HD (DP)1920x1080@300Hz366.3300Full HD (DP)1920x1080@360Hz403.56360Full HD (DP)1920x1080@480Hz538.081480Full HD (DP)1920x1080@500Hz560.5500                                                                                                    | XGA          | 1024x768@60Hz       | 48.363                       | 60.004                    |
| XGA1024x768@100Hz81.57799.972XGA1024x768@120Hz97.5511119.989XGA1024x768@120Hz97.5511119.989SXGA1280x1024@60Hz63.98160.02SXGA1280x1024@75Hz79.97575.025Full HD1920x1080@60Hz67.560Full HD1920x1080@120Hz135120Full HD1920x1080@144Hz161.999144Full HD1920x1080@240Hz274.519240Full HD1920x1080@300Hz366.3300Full HD (DP)1920x1080@360Hz403.56360Full HD (DP)1920x1080@480Hz538.081480Full HD (DP)1920x1080@500Hz560.5500                                                                                                    | XGA          | 1024x768@70Hz       | 56.476                       | 70.069                    |
| XGA1024x768@120Hz97.551119.989SXGA1280x1024@60Hz63.98160.02SXGA1280x1024@75Hz79.97575.025Full HD1920x1080@60Hz67.560Full HD1920x1080@120Hz135120Full HD1920x1080@120Hz135120Full HD1920x1080@120Hz366.3300Full HD1920x1080@240Hz274.519240Full HD1920x1080@300Hz366.3300Full HD (DP)1920x1080@360Hz403.56360Full HD (DP)1920x1080@480Hz538.081480Full HD (DP)1920x1080@500Hz560.5500                                                                                                    | XGA          | 1024x768@75Hz       | 60.023                       | 75.029                    |
| SXGA1280x1024@60Hz63.98160.02SXGA1280x1024@75Hz79.97575.025Full HD1920x1080@60Hz67.560Full HD1920x1080@120Hz135120Full HD1920x1080@144Hz161.999144Full HD1920x1080@240Hz274.519240Full HD1920x1080@300Hz366.3300Full HD (DP)1920x1080@360Hz403.56360Full HD (DP)1920x1080@480Hz538.081480Full HD (DP)1920x1080@500Hz560.5500                                                                                                    | XGA          | 1024x768@100Hz      | 81.577                       | 99.972                    |
| SXGA1280x1024@75Hz79.97575.025Full HD1920x1080@60Hz67.560Full HD1920x1080@120Hz135120Full HD1920x1080@144Hz161.999144Full HD1920x1080@240Hz274.519240Full HD (DP)1920x1080@300Hz366.3300Full HD (DP)1920x1080@360Hz403.56360Full HD (DP)1920x1080@480Hz538.081480Full HD (DP)1920x1080@500Hz560.5500                                                                                                    | XGA          | 1024x768@120Hz      | 97.551                       | 119.989                   |
| Full HD         1920x1080@60Hz         67.5         60           Full HD         1920x1080@120Hz         135         120           Full HD         1920x1080@144Hz         161.999         144           Full HD         1920x1080@240Hz         274.519         240           Full HD (DP)         1920x1080@300Hz         366.3         300           Full HD (DP)         1920x1080@360Hz         403.56         360           Full HD (DP)         1920x1080@480Hz         538.081         480           Full HD (DP)         1920x1080@500Hz         560.5         500                                                                                                    | SXGA         | 1280x1024@60Hz      | 63.981                       | 60.02                     |
| Full HD1920x1080@120Hz135120Full HD1920x1080@120Hz135120Full HD1920x1080@144Hz161.999144Full HD1920x1080@240Hz274.519240Full HD (DP)1920x1080@300Hz366.3300Full HD (DP)1920x1080@360Hz403.56360Full HD (DP)1920x1080@480Hz538.081480Full HD (DP)1920x1080@500Hz560.5500                                                                                                    | SXGA         | 1280x1024@75Hz      | 79.975                       | 75.025                    |
| Full HD         1920x1080@144Hz         161.999         144           Full HD         1920x1080@240Hz         274.519         240           Full HD (DP)         1920x1080@300Hz         366.3         300           Full HD (DP)         1920x1080@360Hz         403.56         360           Full HD (DP)         1920x1080@480Hz         538.081         480           Full HD (DP)         1920x1080@500Hz         560.5         500                                                                                                    | Full HD      | 1920x1080@60Hz      | 67.5                         | 60                        |
| Full HD         1920x1080@240Hz         274.519         240           Full HD (DP)         1920x1080@300Hz         366.3         300           Full HD (DP)         1920x1080@360Hz         403.56         360           Full HD (DP)         1920x1080@480Hz         538.081         480           Full HD (DP)         1920x1080@500Hz         560.5         500                                                                                                    | Full HD      | 1920x1080@120Hz     | 135                          | 120                       |
| Full HD (DP)         1920x1080@300Hz         366.3         300           Full HD (DP)         1920x1080@360Hz         403.56         360           Full HD (DP)         1920x1080@480Hz         538.081         480           Full HD (DP)         1920x1080@500Hz         560.5         500                                                                                                    | Full HD      | 1920x1080@144Hz     | 161.999                      | 144                       |
| Full HD (DP)         1920x1080@360Hz         403.56         360           Full HD (DP)         1920x1080@480Hz         538.081         480           Full HD (DP)         1920x1080@500Hz         560.5         500                                                                                                    | Full HD      | 1920x1080@240Hz     | 274.519                      | 240                       |
| Full HD (DP)         1920x1080@480Hz         538.081         480           Full HD (DP)         1920x1080@500Hz         560.5         500                                                                                                    | Full HD (DP) | 1920x1080@300Hz     | 366.3                        | 300                       |
| Full HD (DP)         1920x1080@500Hz         560.5         500                                                                                                    | Full HD (DP) | 1920x1080@360Hz     | 403.56                       | 360                       |
|                                                                                                    | Full HD (DP) | 1920x1080@480Hz     | 538.081                      | 480                       |
| Full HD (DP) 1920x1080@540Hz 605 34 540                                                                                                    | Full HD (DP) | 1920x1080@500Hz     | 560.5                        | 500                       |
|                                                                                                    | Full HD (DP) | 1920x1080@540Hz     | 605.34                       | 540                       |

**Note:** According to the VESA standard, there may be a certain error (+/-1Hz) when calculating the refresh rate (field frequency) of different operating systems and graphics cards. In order to improve compatibility, the nominal refresh rate of this product has been rounded off. Please refer to the actual product.

# **Pin Assignments**

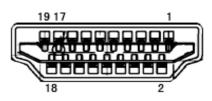

19-Pin Color Display Signal Cable

| Pin No. | Signal Name        | Pin No. | Signal Name               | Pin No. | Signal Name     |
|---------|--------------------|---------|---------------------------|---------|-----------------|
| 1.      | TMDS Data 2+       | 9.      | TMDS Data 0-              | 17.     | DDC/CEC Ground  |
| 2.      | TMDS Data 2 Shield | 10.     | TMDS Clock +              | 18.     | +5V Power       |
| 3.      | TMDS Data 2-       | 11.     | TMDS Clock Shield         | 19.     | Hot Plug Detect |
| 4.      | TMDS Data 1+       | 12.     | TMDS Clock-               |         |                 |
| 5.      | TMDS Data 1Shield  | 13.     | CEC                       |         |                 |
| 6.      | TMDS Data 1-       | 14.     | Reserved (N.C. on device) |         |                 |
| 7.      | TMDS Data 0+       | 15.     | SCL                       |         |                 |
| 8.      | TMDS Data 0 Shield | 16.     | SDA                       |         |                 |

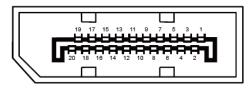

20-Pin Color Display Signal Cable

| Pin No. | Signal Name   | Pin No. | Signal Name     |
|---------|---------------|---------|-----------------|
| 1       | ML_Lane 3 (n) | 11      | GND             |
| 2       | GND           | 12      | ML_Lane 0 (p)   |
| 3       | ML_Lane 3 (p) | 13      | CONFIG1         |
| 4       | ML_Lane 2 (n) | 14      | CONFIG2         |
| 5       | GND           | 15      | AUX_CH(p)       |
| 6       | ML_Lane 2 (p) | 16      | GND             |
| 7       | ML_Lanel (n)  | 17      | AUX_CH(n)       |
| 8       | GND           | 18      | Hot Plug Detect |
| 9       | ML_Lanel(p)   | 19      | Return DP_PWR   |
| 10      | ML_Lane 0 (n) | 20      | DP_PWR          |

# **Plug and Play**

#### Plug & Play DDC2B Feature

This monitor is equipped with VESA DDC2B capabilities according to the VESA DDC STANDARD. It allows the monitor to inform the host system of its identity and, depending on the level of DDC used, communicate additional information about its display capabilities.

The DDC2B is a bi-directional data channel based on the I2C protocol. The host can request EDID information over the DDC2B channel.